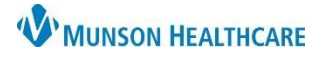

# **Pharyngitis Screening Workflow** for Providers, Clinical Staff and Quality Incentive Coordinators

Cerner PowerChart Ambulatory **Education**

**Summary:** Patients aged 3 and older with a pharyngitis diagnosis are recommended to have Strep A Culture before prescribing antibiotics to improve diagnostic accuracy and avoid unnecessary antibiotic treatment. **Support:** Ambulatory Informatics at 231-392-0229.

# **Pharyngitis Screening**

- 1. When a patient 3 years or older presents for a visit with the symptom of a sore throat, navigate to the **Clinical Staff Orders**.  $\equiv$  +  $\alpha$ **POC Testing**
- 2. Select **Rapid Strep POC** From POC Testing.
- 3. For non-providers: Choose the Order type **Cosign required**.
- 4. Click **Orders for Signature**.
- **Pulse Oximetry POC** Rapid Strep POC **RSV POC**
- a. If the provider has added This Visit problems, associate the correct problem/diagnosis.
- b. If no problems/diagnoses have been added to This Visit, click Modify Details, add then associate the diagnosis **J02.9 Acute sore throat** to the order.

: Menu **Task Li** 

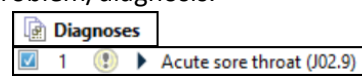

#### 5. Click **Sign**.

#### **Performing and Documenting Strep Screen**

- 1. Administer the Strep test.
- 2. Navigate to the **Task List** from the left side Menu.

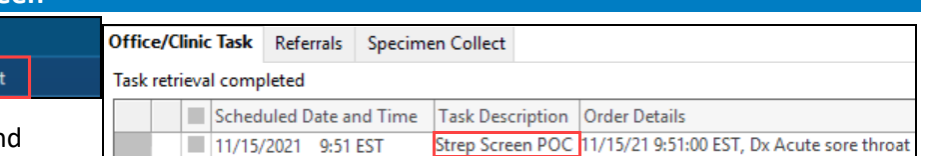

- 3. Select the **Strep Screen POC Task** and double click to open Chart Details.
- 4. Document the POC Strep Screen powerform details. **Update the Performed on Date and Time to the time of the specimen collection.**

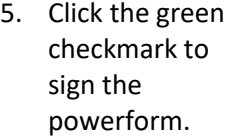

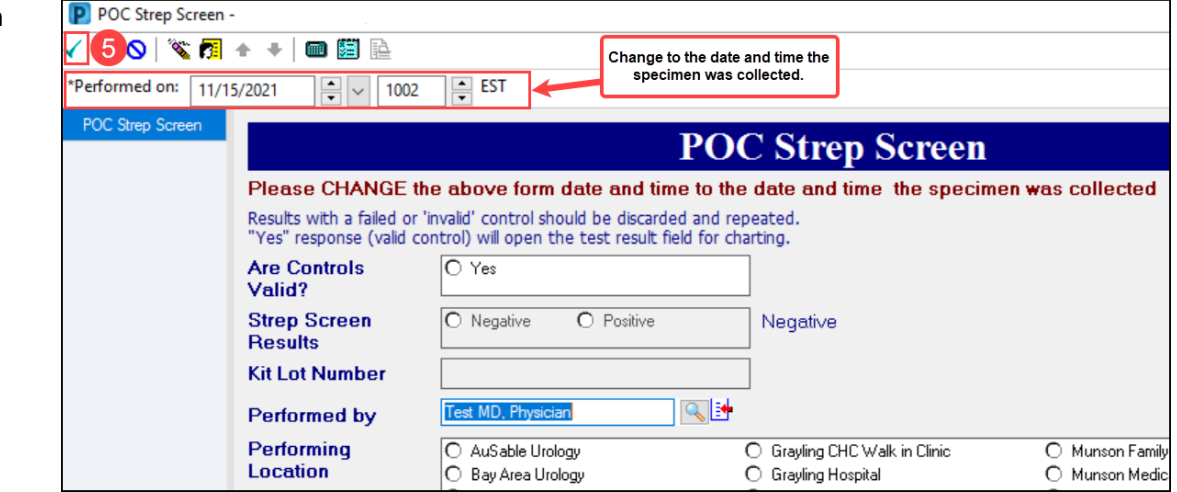

## **If the Strep Screen Result was positive:**

- 1. The provider is to treat Streptococcal infection.
- 2. Add the appropriate strep diagnosis to the problem list.

## **If the Strep Screen Result was negative:**

1. Best Practice recommends ordering a Group A Strep PCR.

Coding a diagnosis of tonsilitis or pharyngitis without ordering a Group Strep A PCR will be flagged by payers as an inappropriate diagnosis if antibiotics are prescribed.